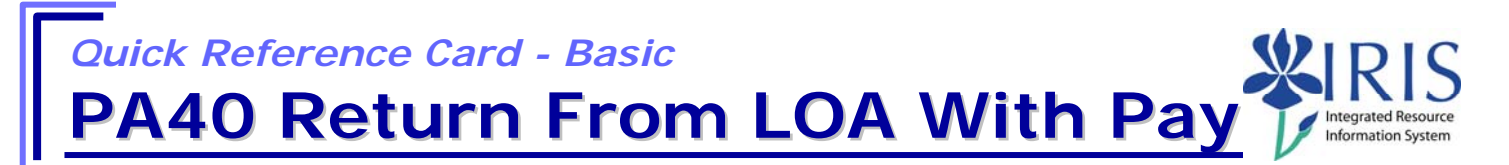

**Process:** Use PA40 to enter a return of leave of absence with pay for a faculty member.

**Role:** Authorized Personnel **Frequency:** When Needed

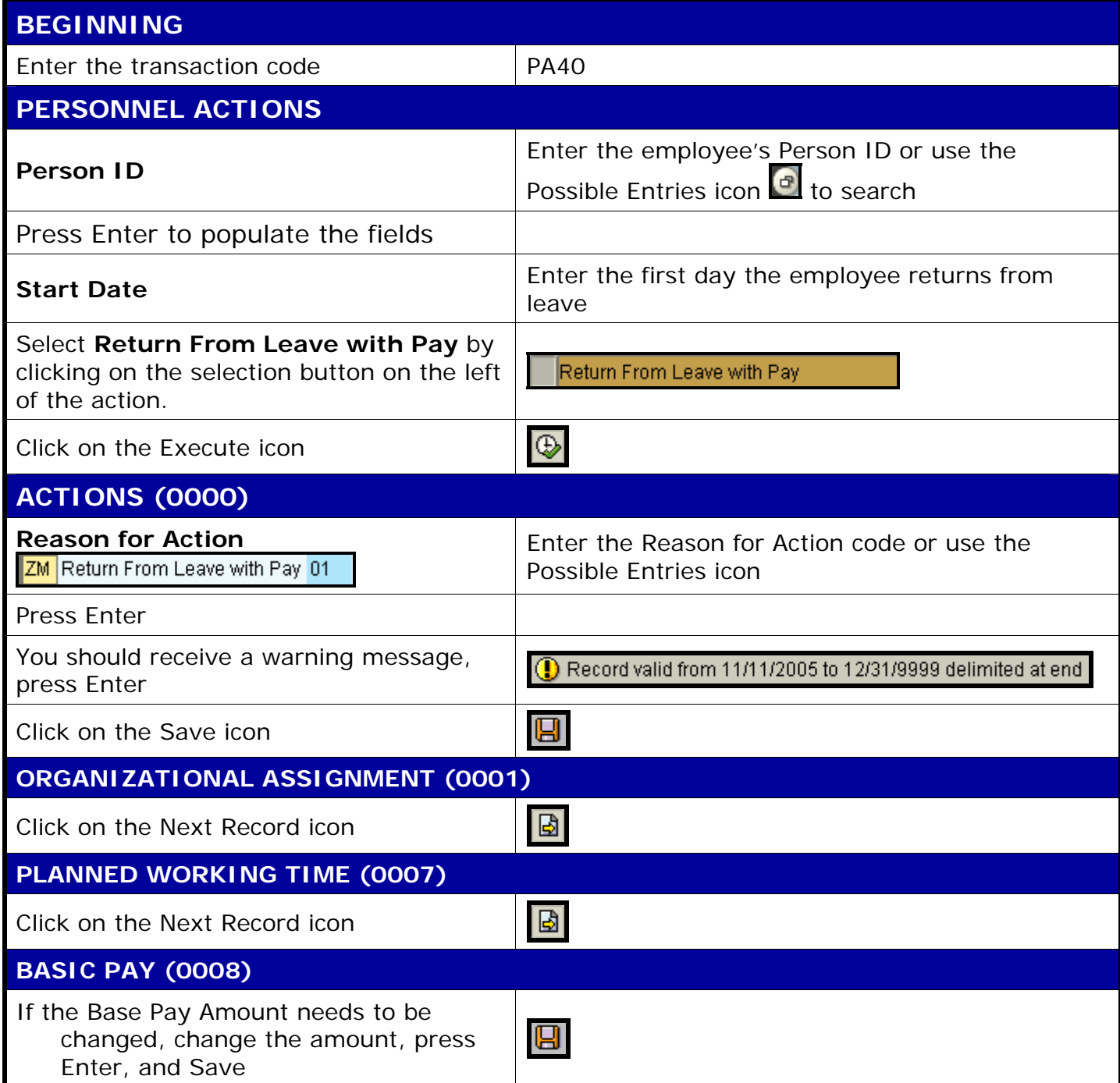

**The following tools to help you are on the myHelp website.** 

**Course Material ● Transaction Procedures ● Transaction Simulations ● Online Feedback Form** 

## *Quick Reference Card - Basic* **PA40 Return From LOA With Pay**

If no change, click on the Next Record icon

Ð

**DOCUMENTS TO BE SENT TO COMPENSATION** 

• Use Z\_PAR to create the PAR and obtain signatures